## 中国矿业大学手机智能报销系统

# 用户操作手册

中国矿业大学财务处

二〇二三年七月

## 目录

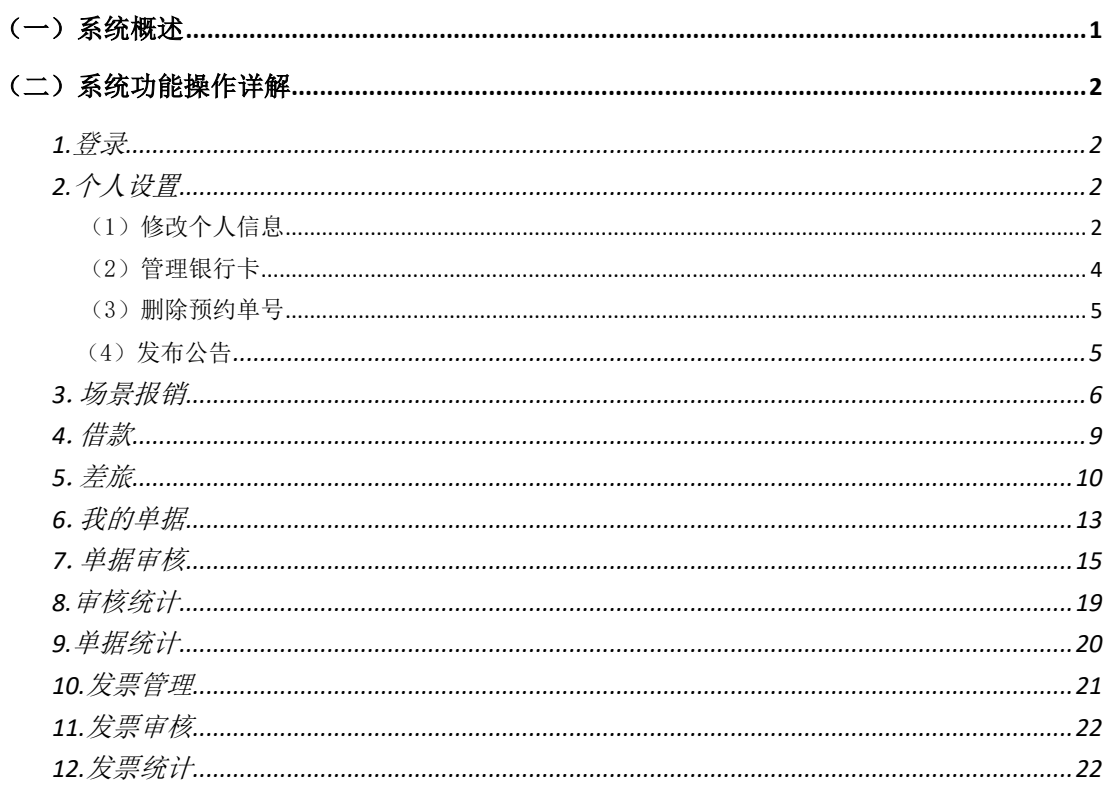

#### <span id="page-2-0"></span>一、手机智能报销系统

#### (一)系统概述

高校财务传统报销方式存在报销填报信息不规范、报销等候时间过长等问题,因此师生 满意度偏低!目前各校都实现了网上报销系统,报销难问题得到了很大的缓解,但由于受外 界条件的限制还不够方便,有些管理上的难点还不能很好的解决!

"手机智能报销系统"是最新开发的移动端报账利器,继承传统网报的优点,结合人工 智能技术和手机端审批,师生随时报账、领导随时签批,提高效率,给高校财务带来颠覆性 的报账体验!

业务算处理流程—–

- 发票拍照、智能识别,将图像转换为结构化数据,同时对发票进行验证与查重。
- 根据发票内容自动填写报销单。
- 根据自定义审批流程,实现电子签批。
- 经办人到财务处投单,财务人员在后台批量复核(上传发票和提交的纸质发票核对)。
- 会计审核无误后,扫描单据上的二维码自动生成凭证,已上传的原始单据图片进入 影像化系统存储。
- 复审无误的凭证转换为电子凭证,与原始单据图片有唯一识别码,一起上传到影像 化系统进行归档。
- 出纳通过网银行系统支付,并向经办人发送提示信息。

特点优势价值—

- 单据电子化,摆脱手工填写报销单据,通过拍照识别票据全信息,准确落地会计分 录数据。
- 票据夹管理,随时随地扫描识别发票,报销时可以选择票据夹发票数据也可以即时 扫描识别发票。
- 支持移动审核,节省报销的时间,教工可以更快获取报支费用。
- 有审批任务、报销驳回等及时提醒。
- 智能验票功能,基于长软、百旺、航信接口验真。
- 与财务、网报、网银、短信、影像化等系统无缝集成,全线贯通,上传发票图片最 终到影像化系统,并与标准电子凭证、报销单一起存档(它们有唯一的识别号)。
- <span id="page-2-1"></span>不受时空局限,利用碎片化时间进行报销。

(二)系统功能操作详解

## 1.登录

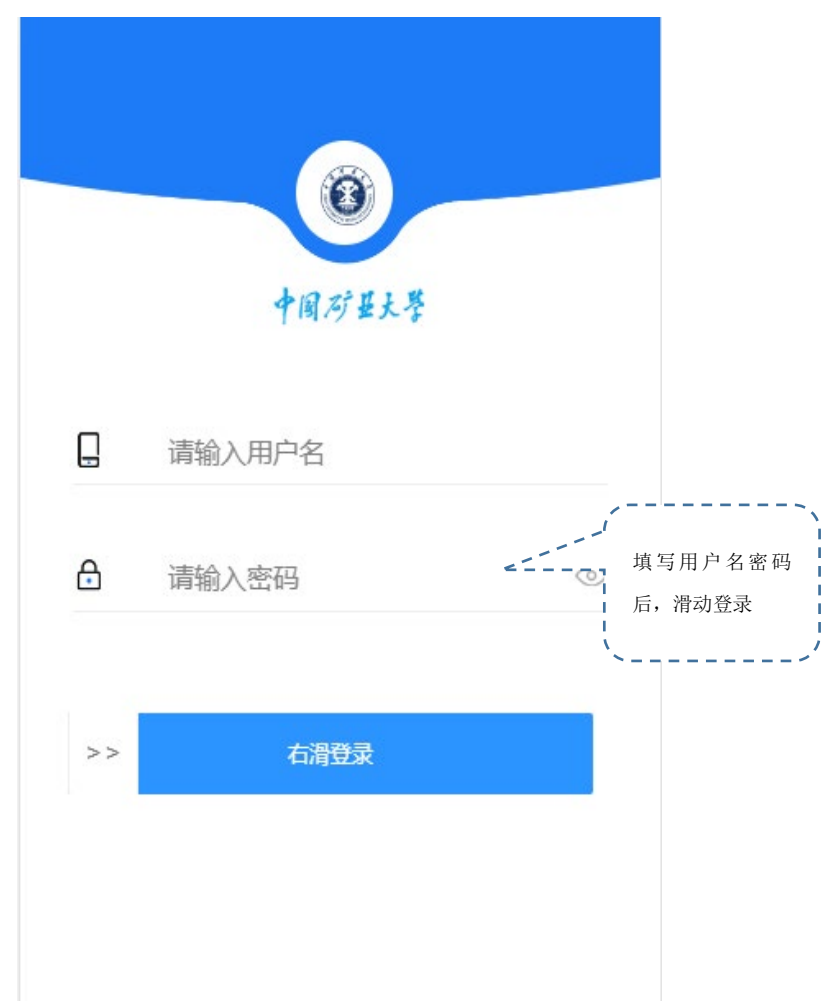

### 2.个人设置

登录后需要先设置个人信息和银行卡信息再进行报销填报。

(1)修改个人信息

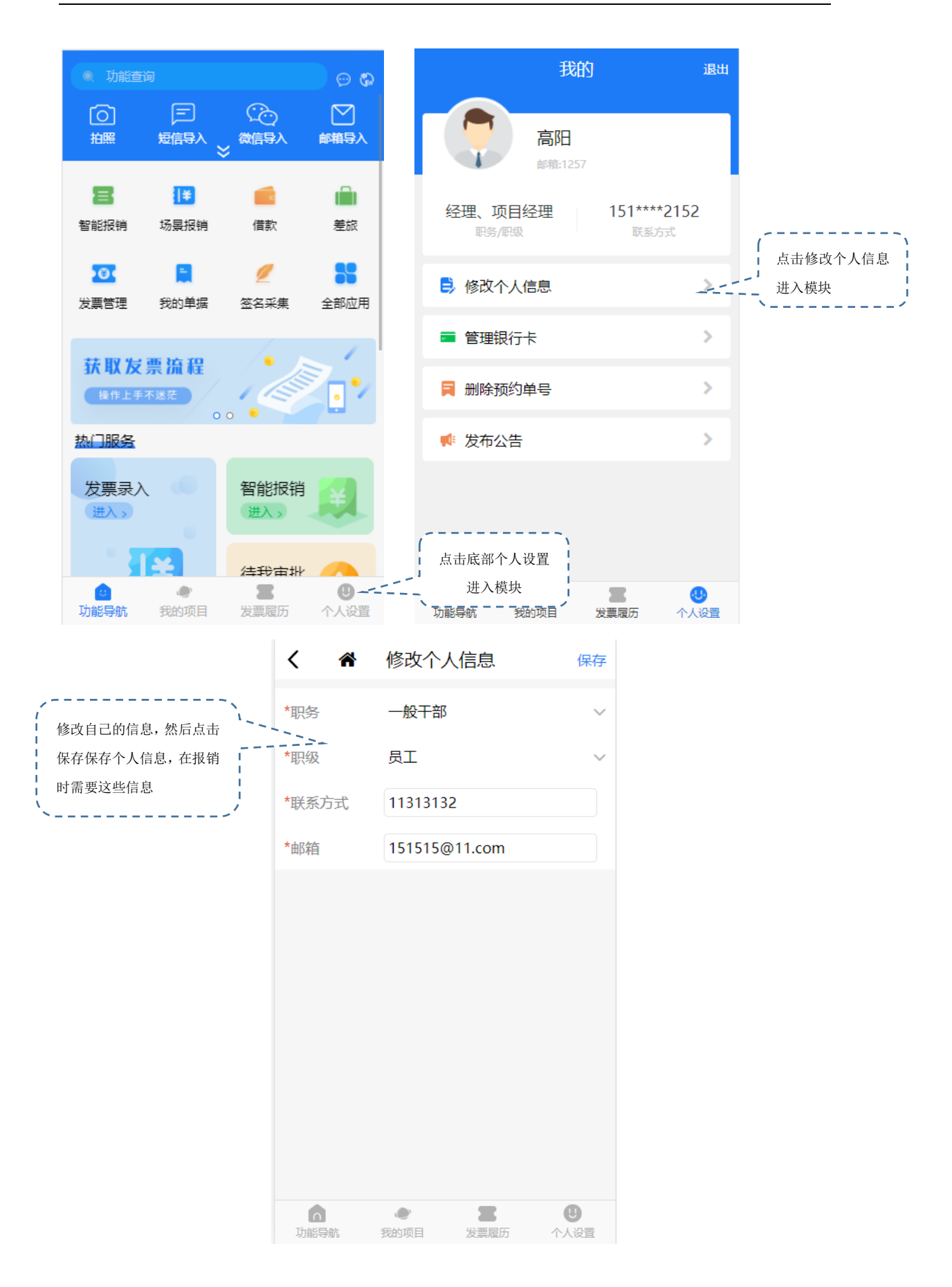

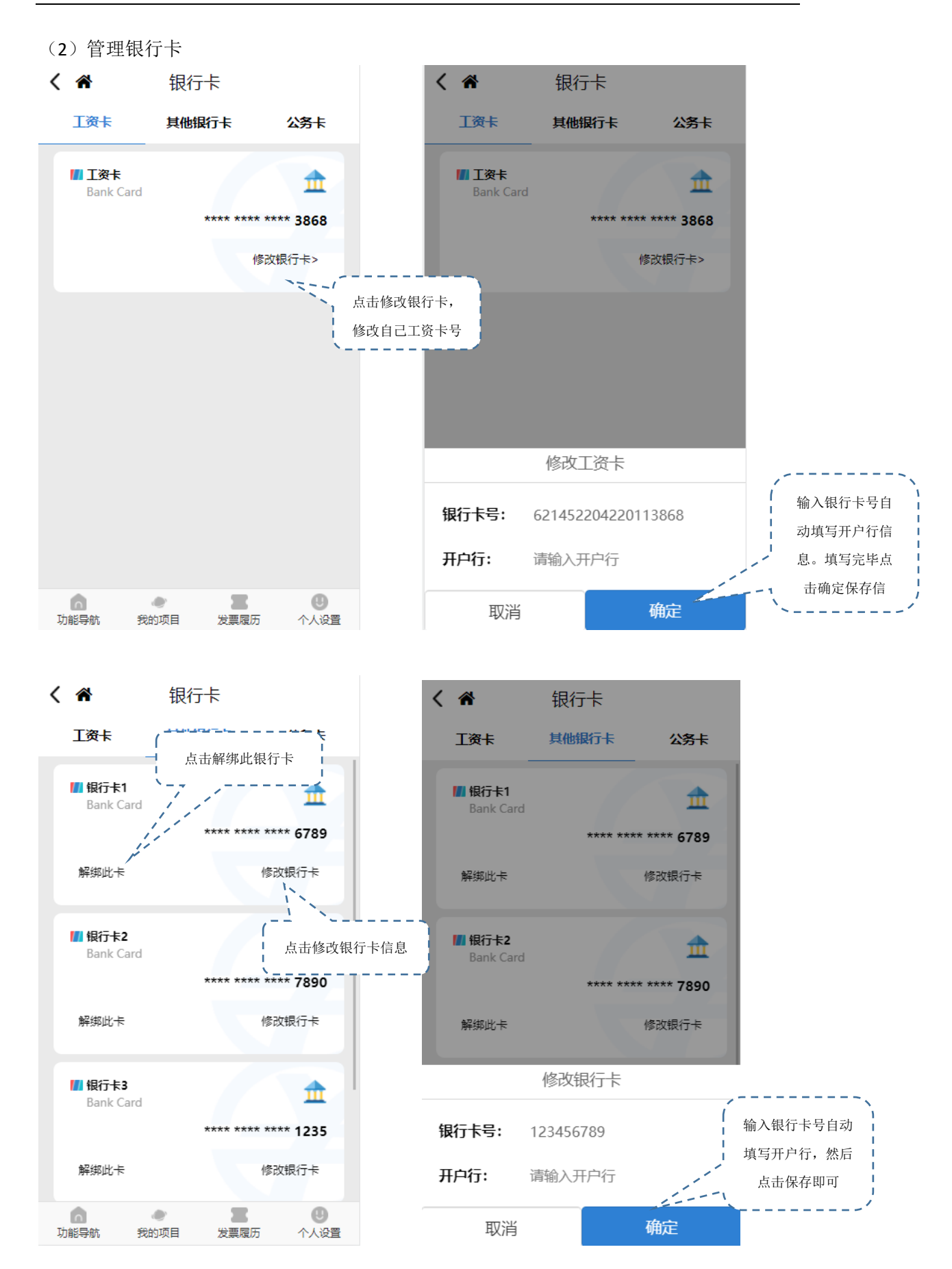

(3)删除预约单号

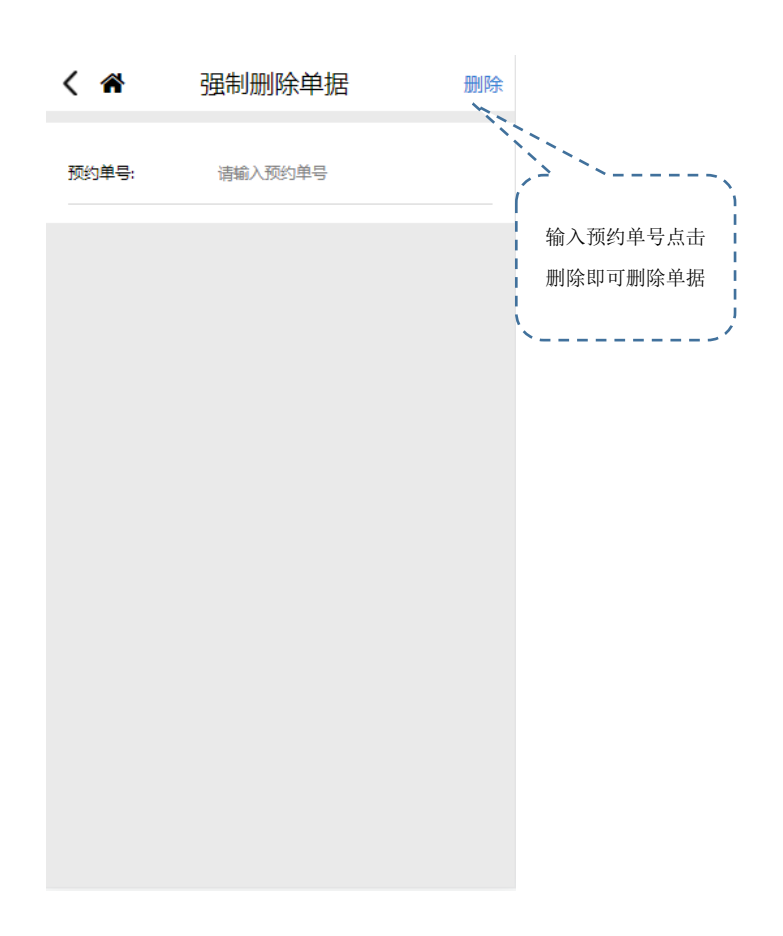

(4)发布公告

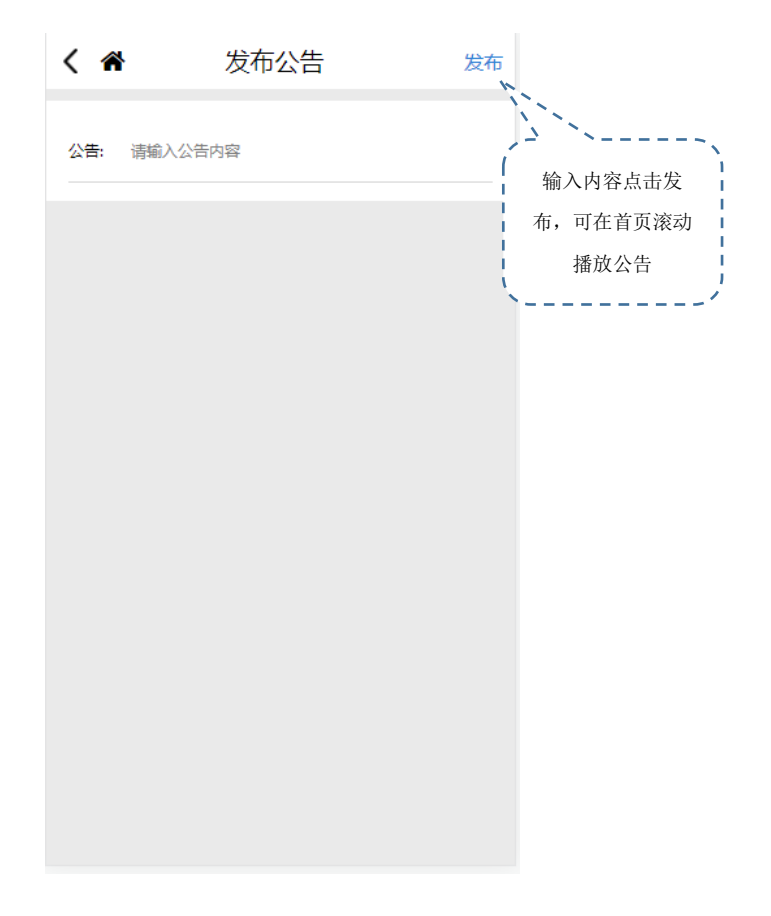

#### 3.场景报销

场景报销的操作流程为选择项目→填写单据→填写支付方式→提交单据→审核单据→ 打印单据。

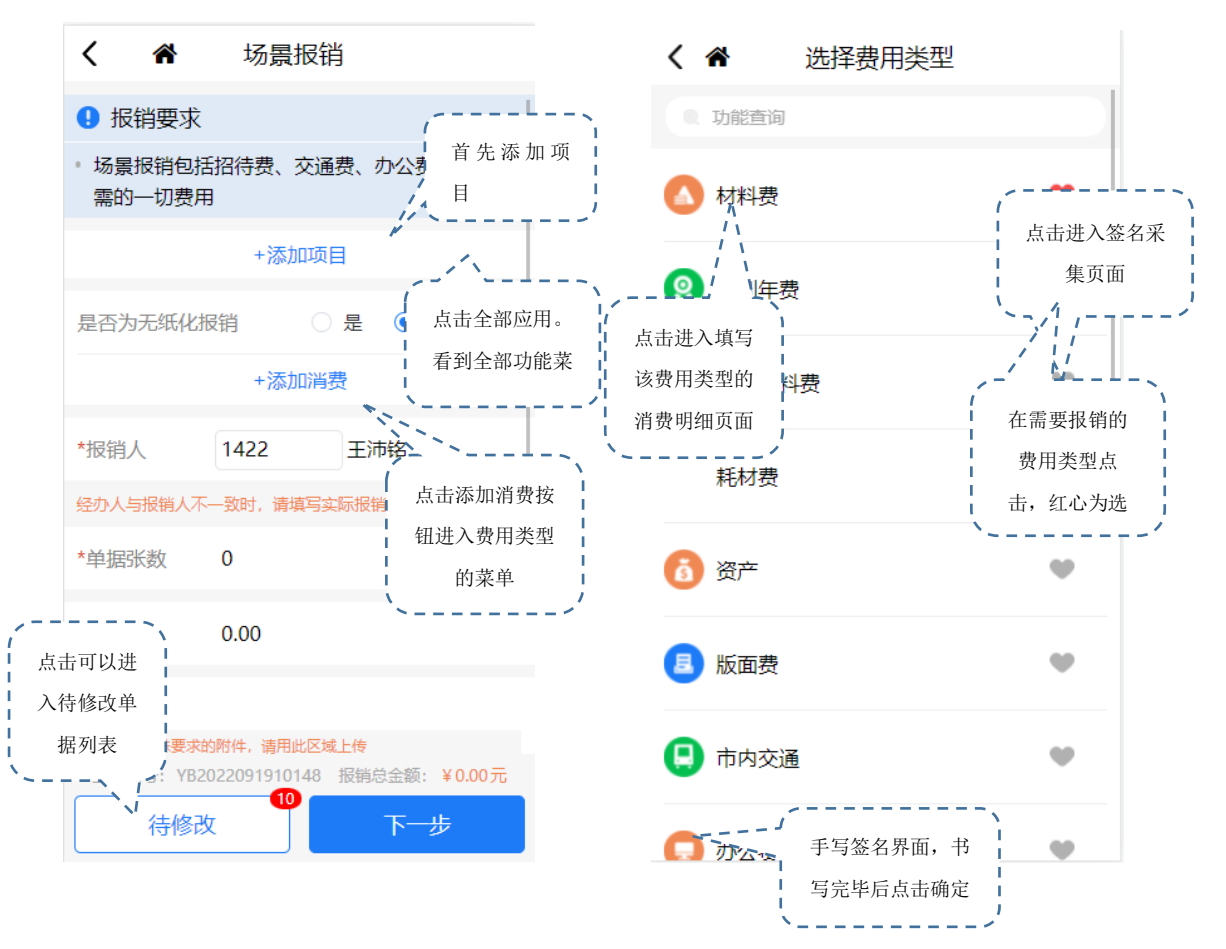

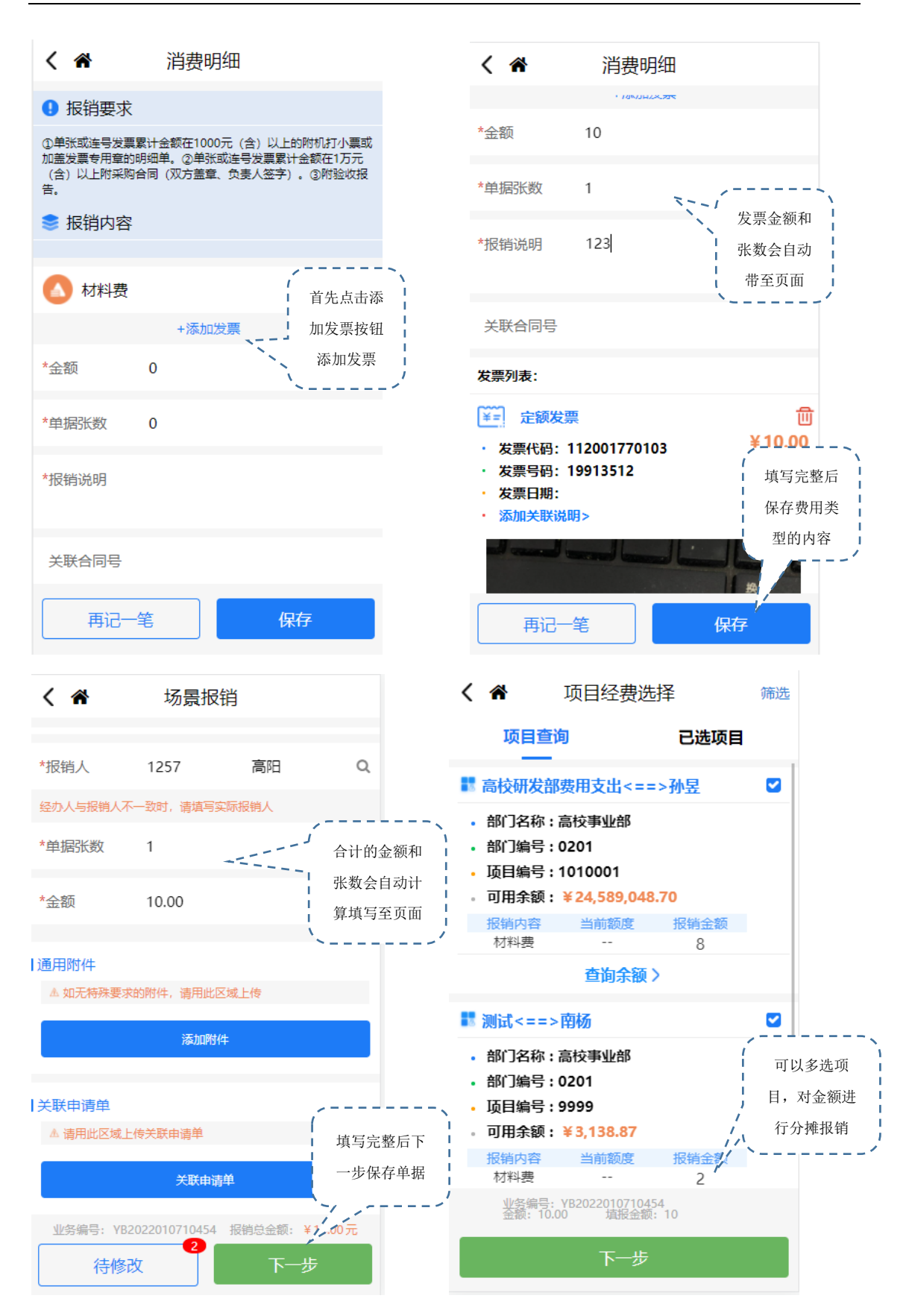

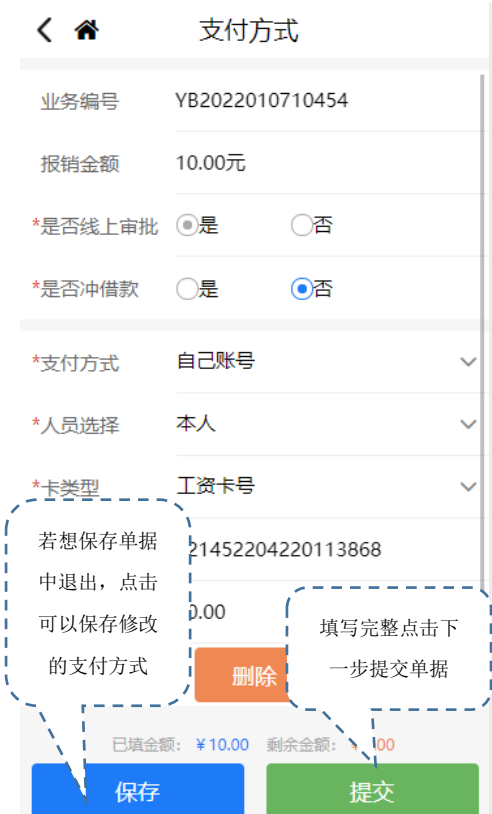

 $\overline{\phantom{a}}$ 

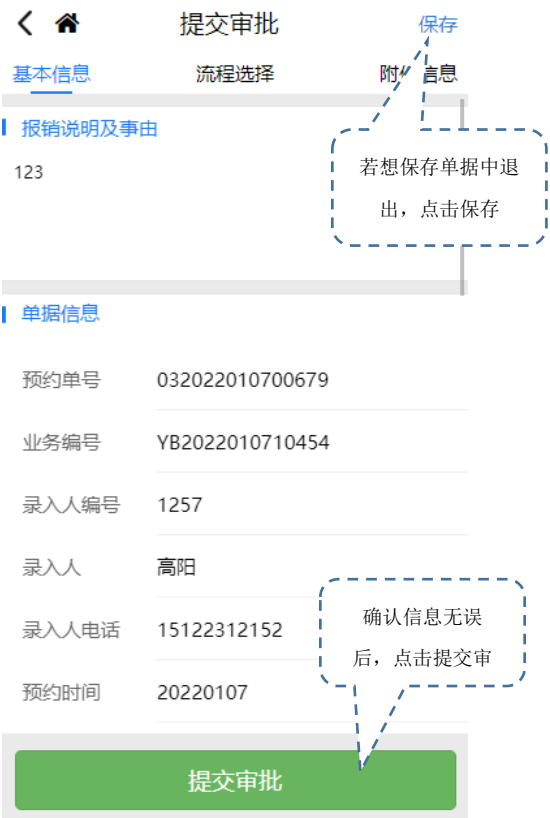

#### 4.借款

借款的操作流程为选择项目→填写单据→填写支付方式→提交单据→审核单据→打印单据。

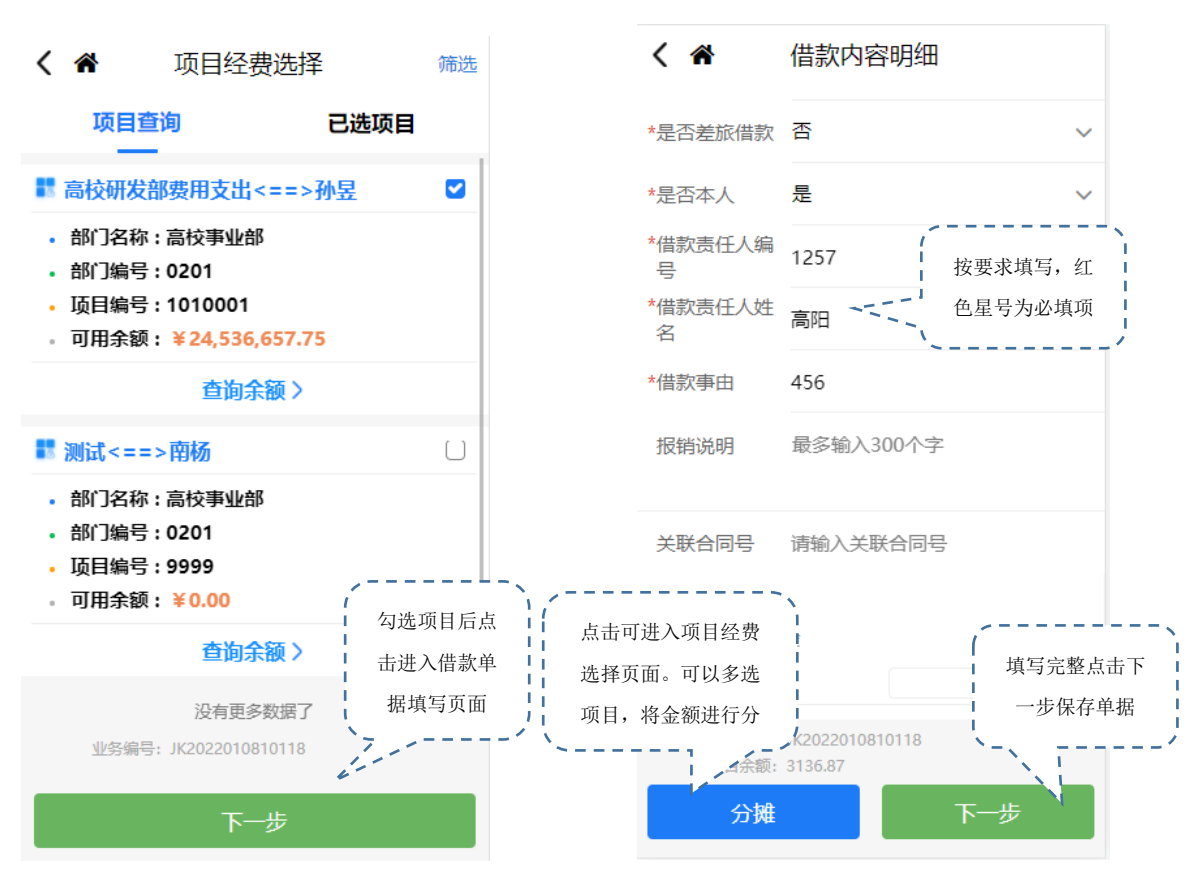

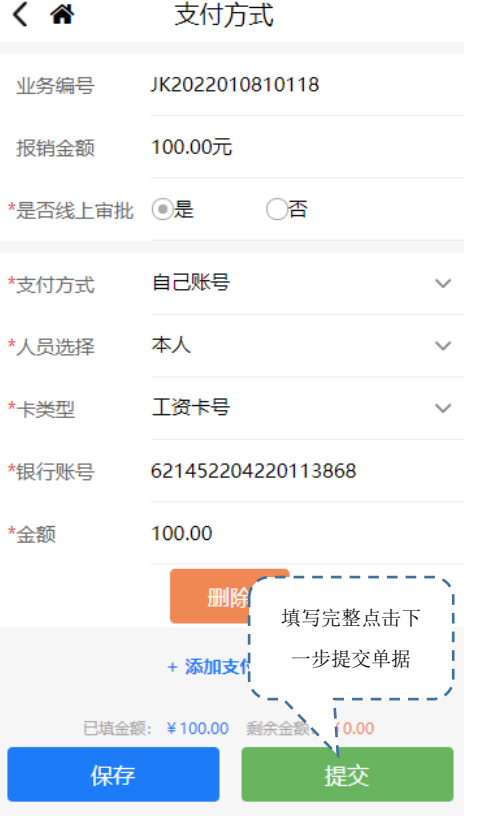

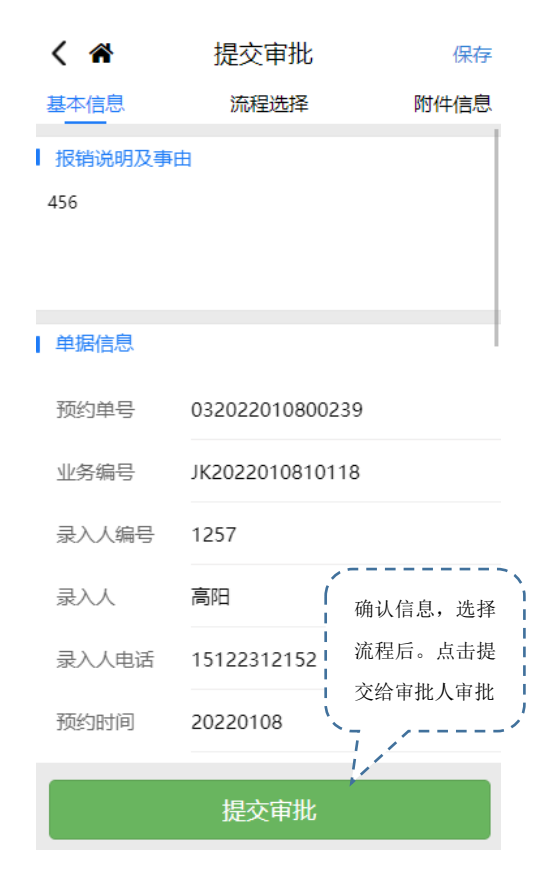

第9页

#### 5 差旅

(1)差旅的操作流程为选择项目→填写单据→填写支付方式→提交单据→审核单据→打印 单据。

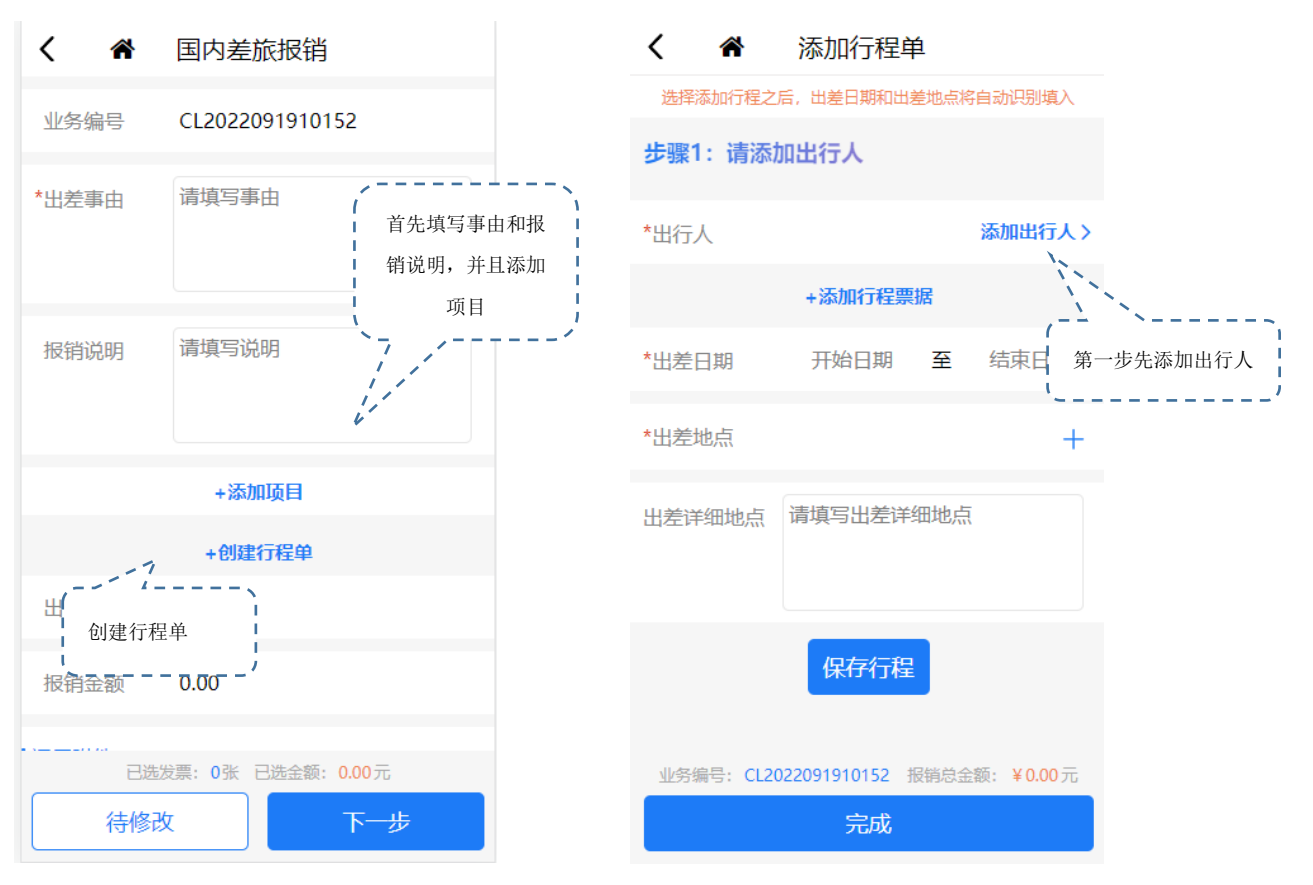

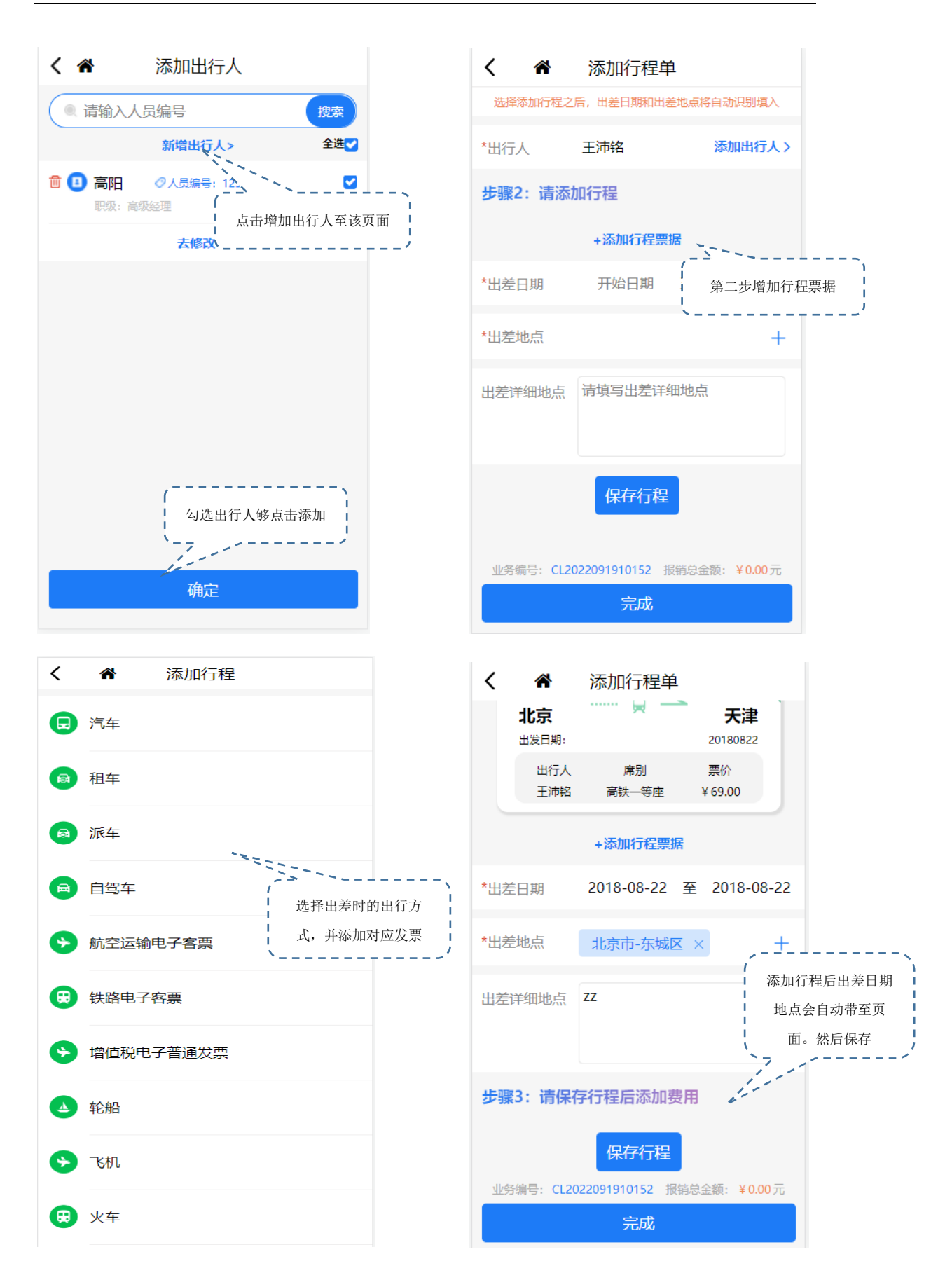

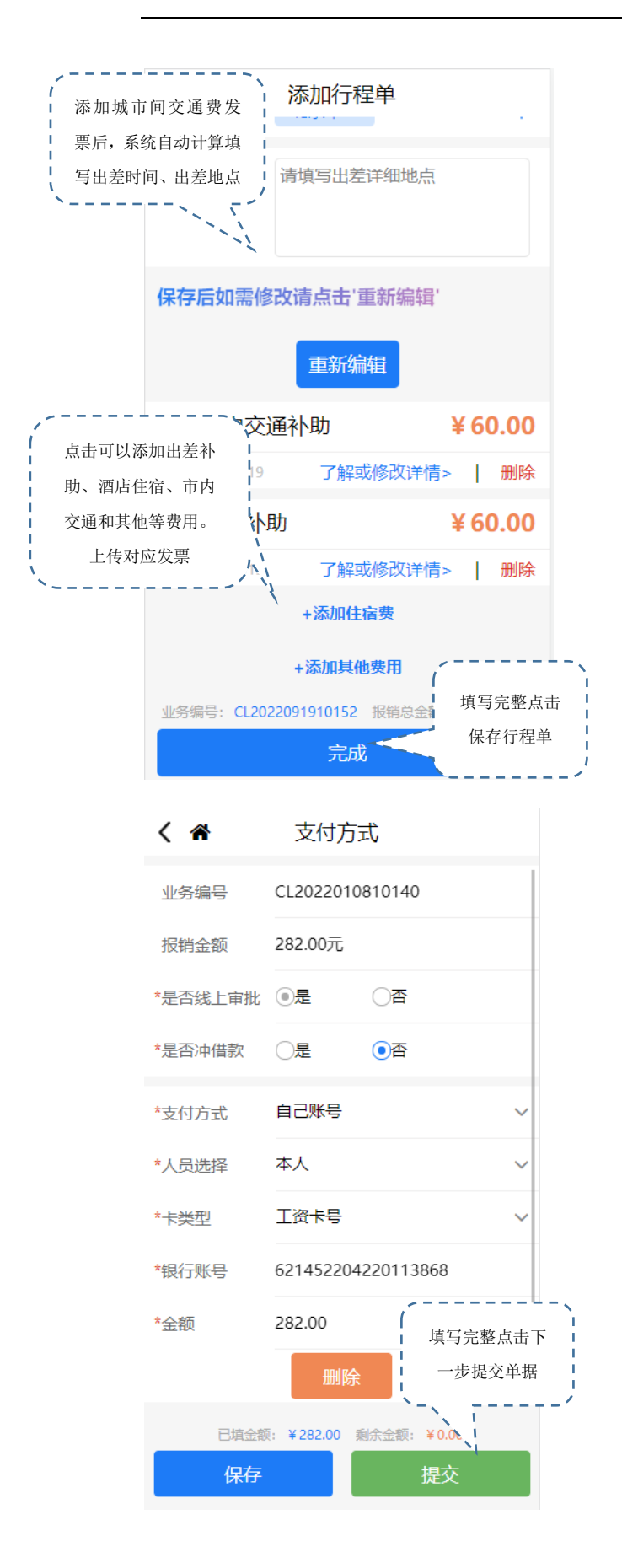

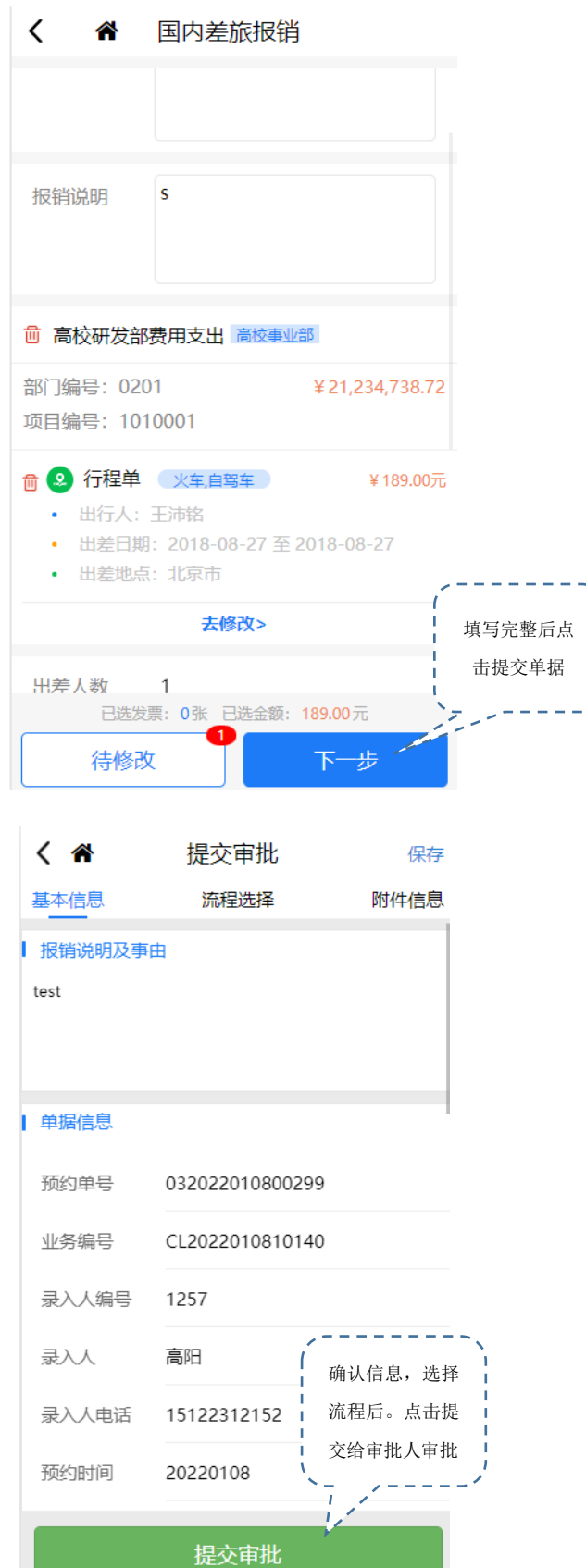

注:第三方机票录入,选择增值税电子普通发票 入口

(2) 增值税电子普通发票

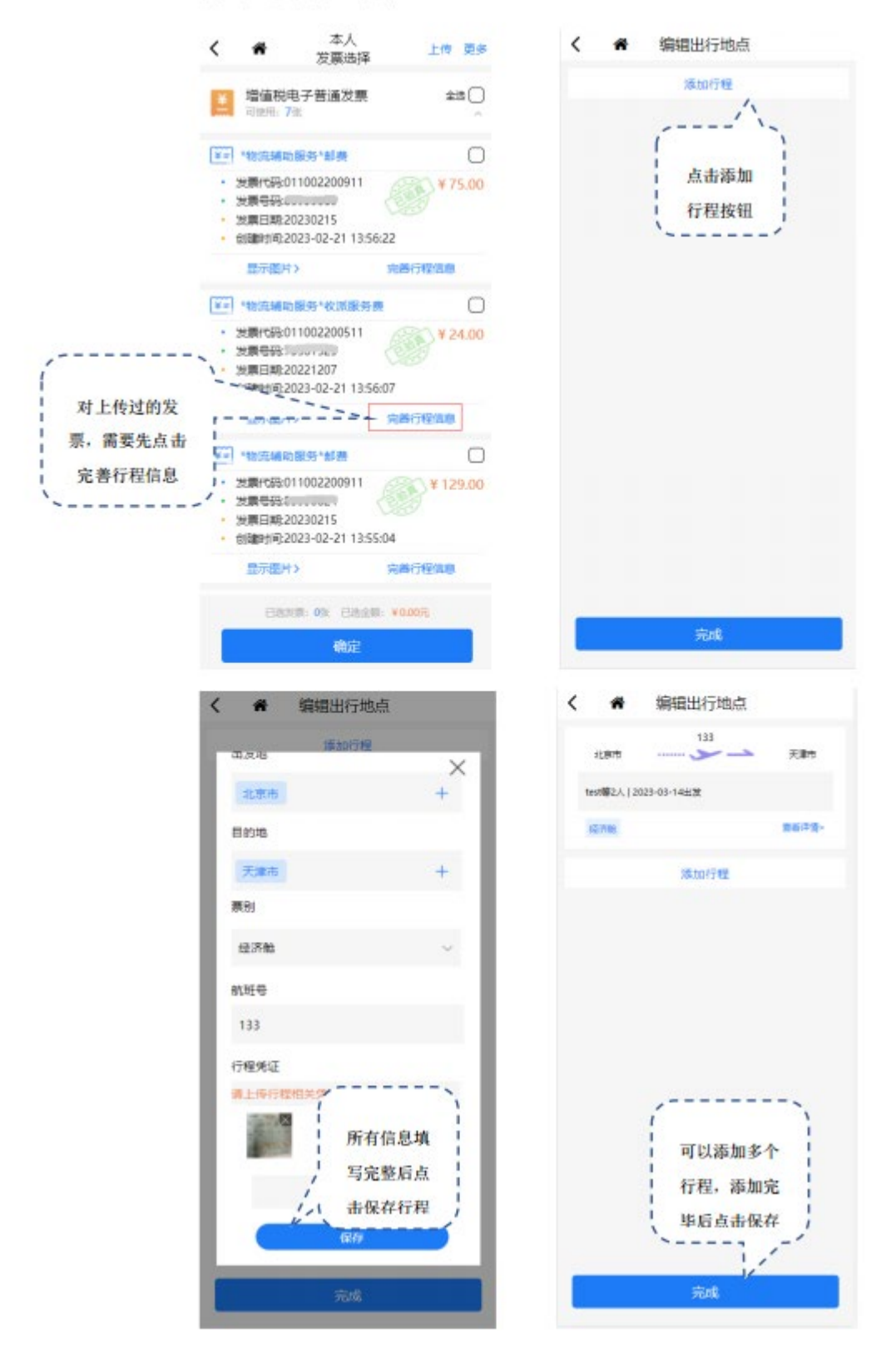

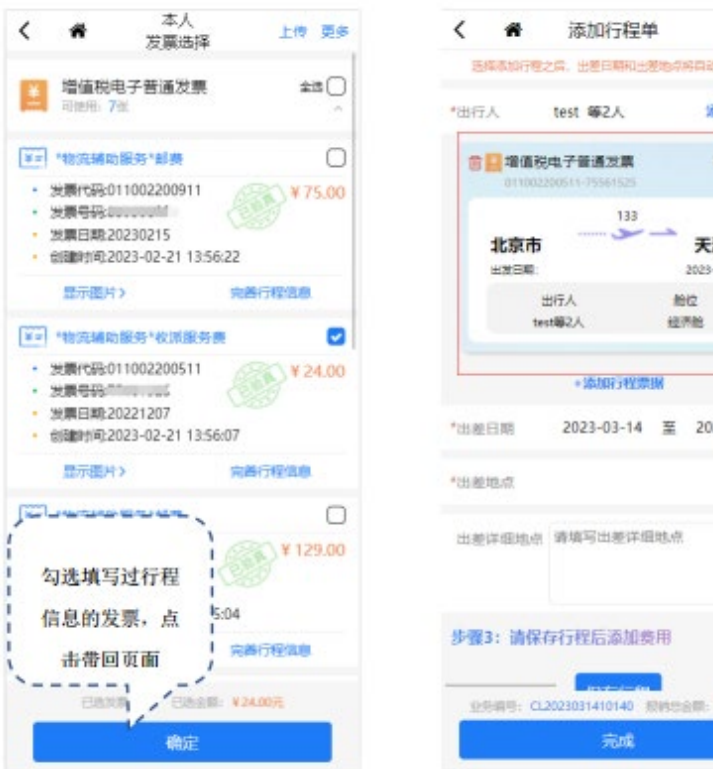

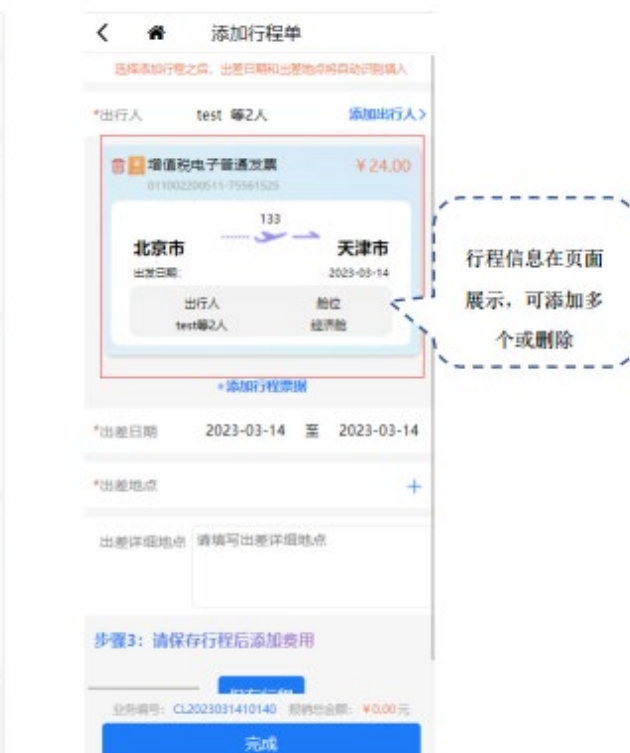

#### 6.我的单据

我的单据展示的自己所有单据,按照不同状态进行分类展示的列表

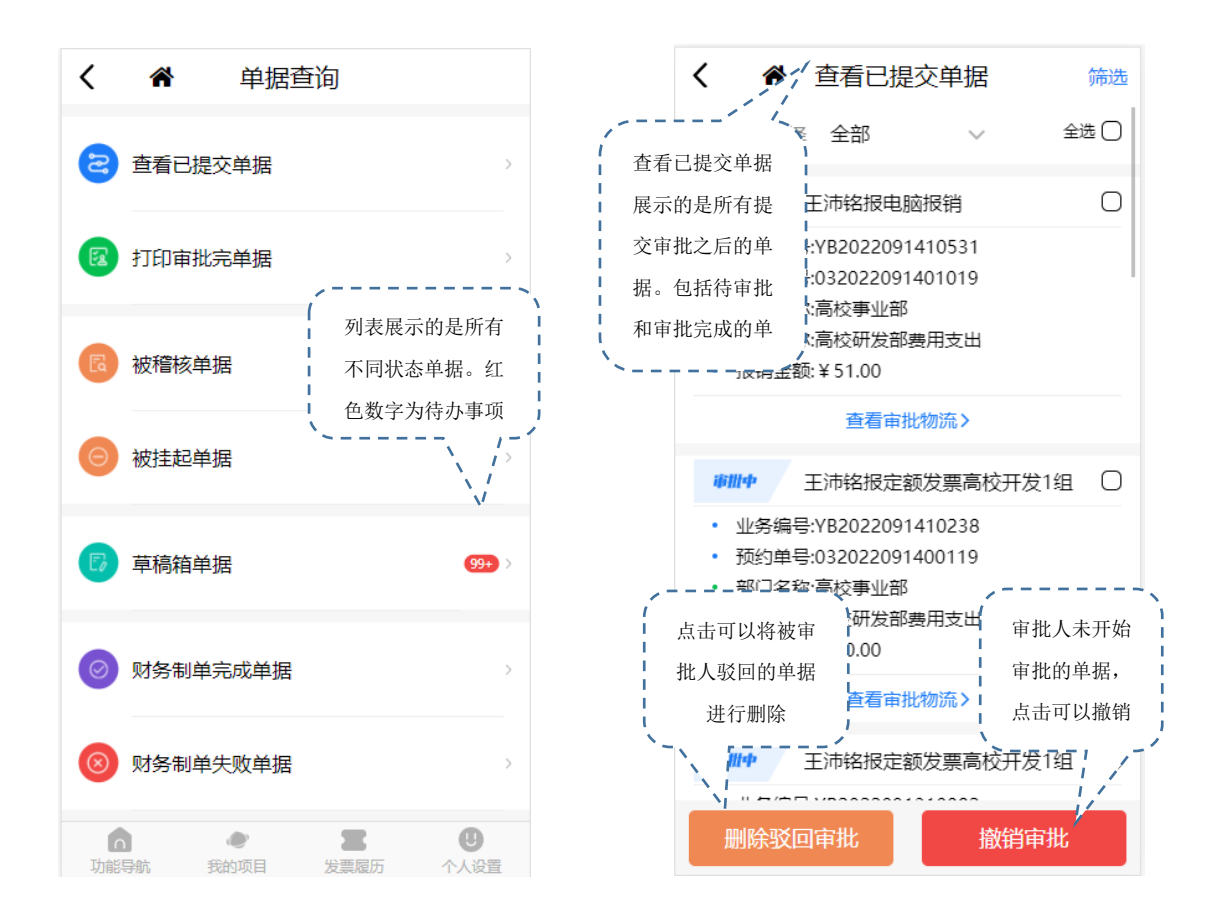

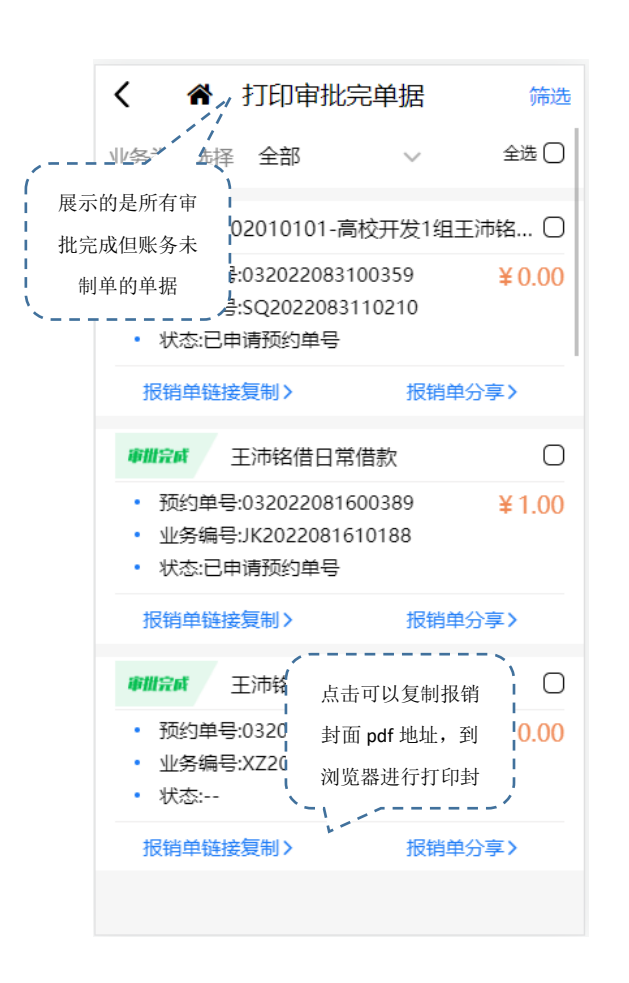

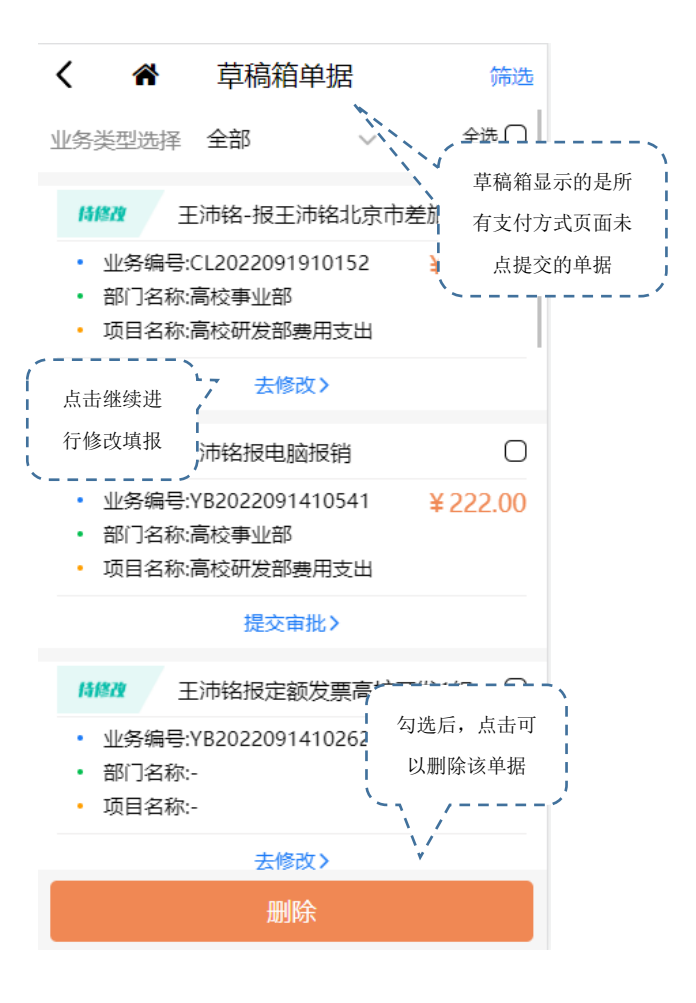

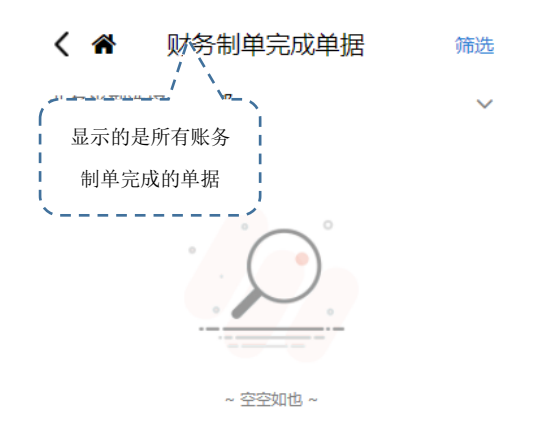

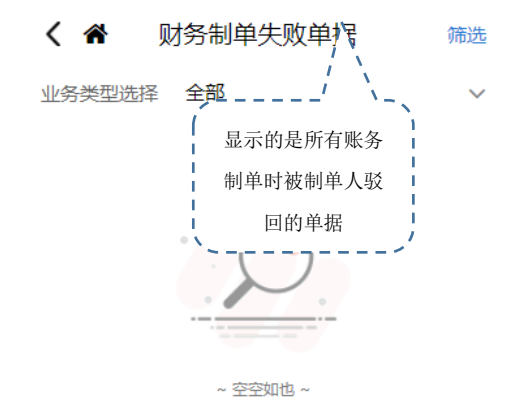

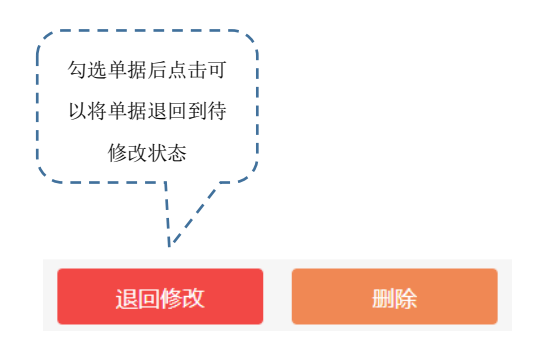

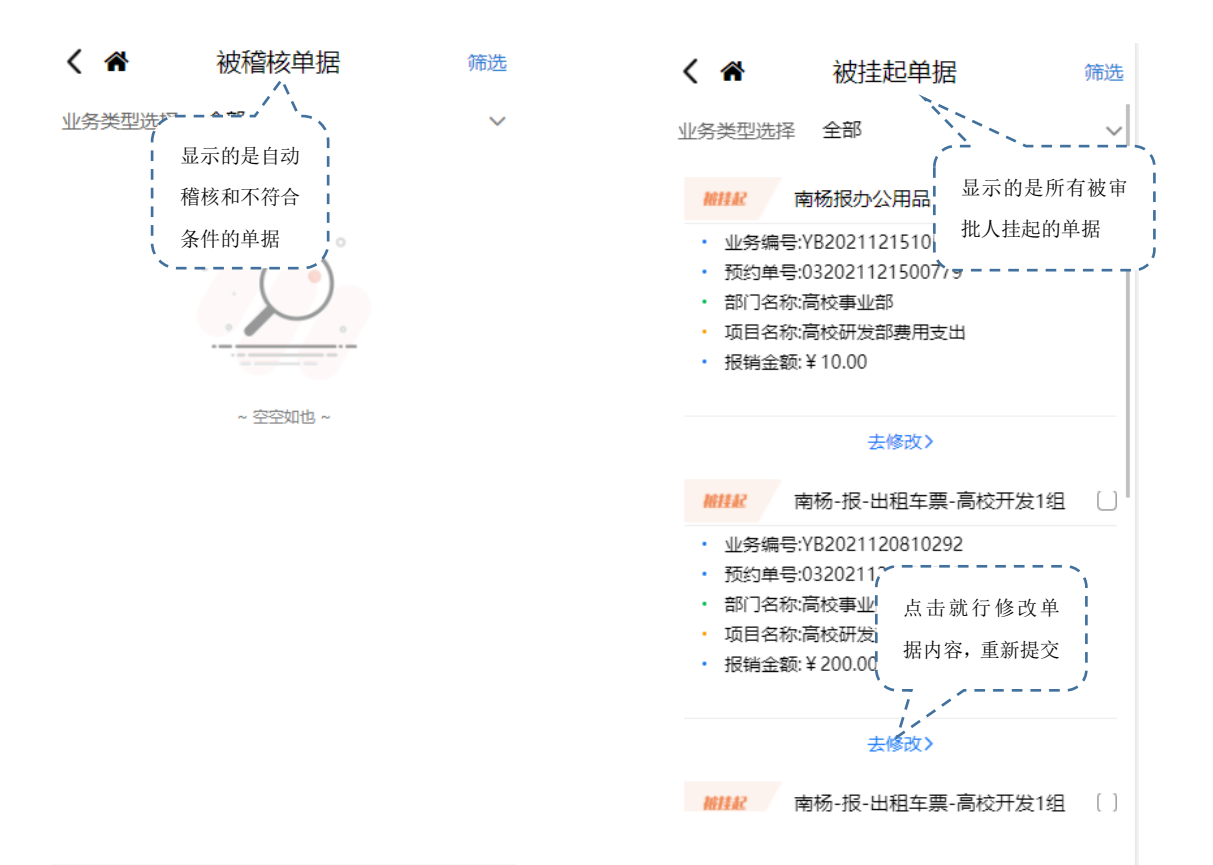

#### 7.单据审核

单据审核展示的是登录人作为审批人,需要审批和审批完成驳回挂起的单据。

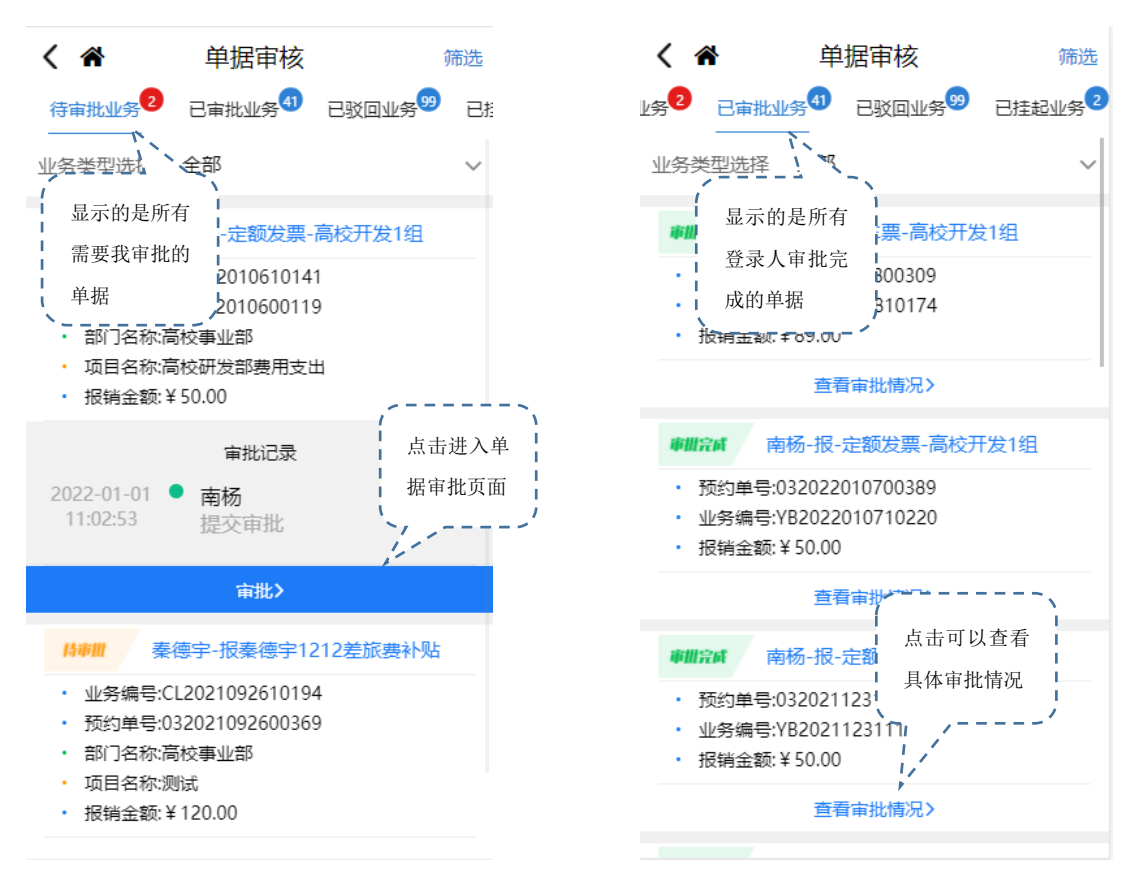

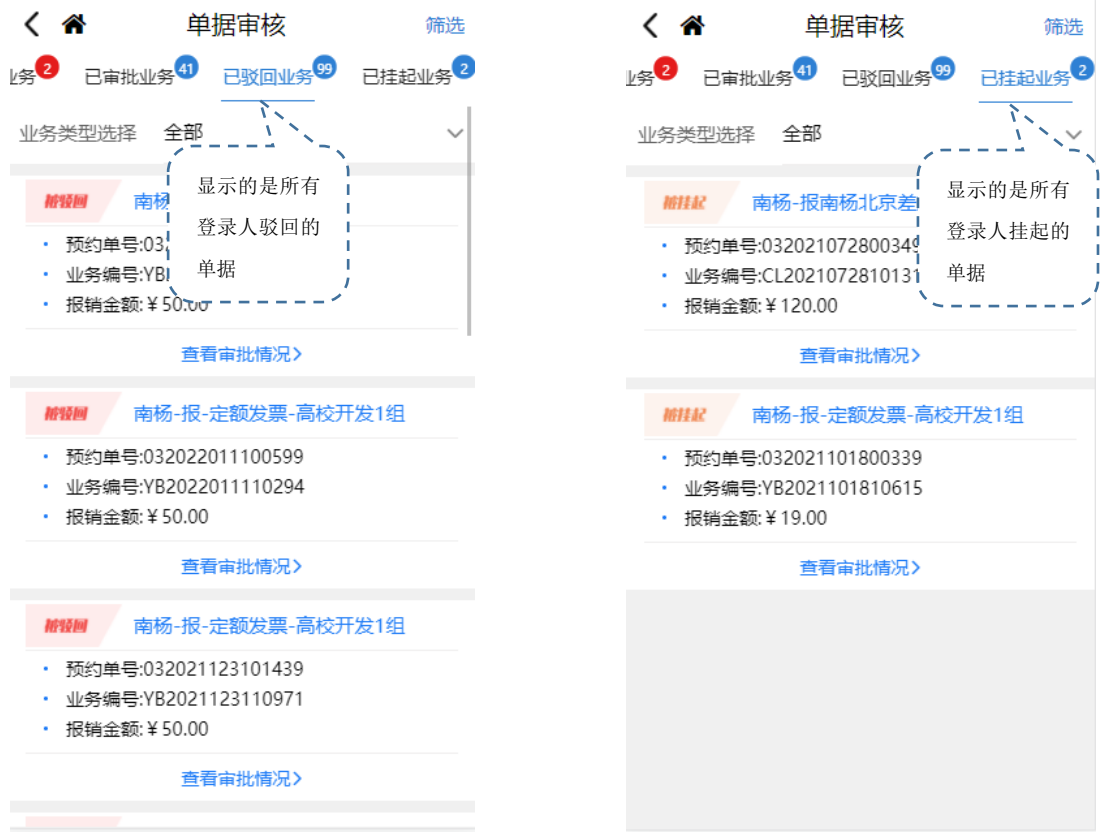

#### 8.审核统计

审核统计显示的是登录人作为审批人的审批记录通过图表将信息就行详细统计

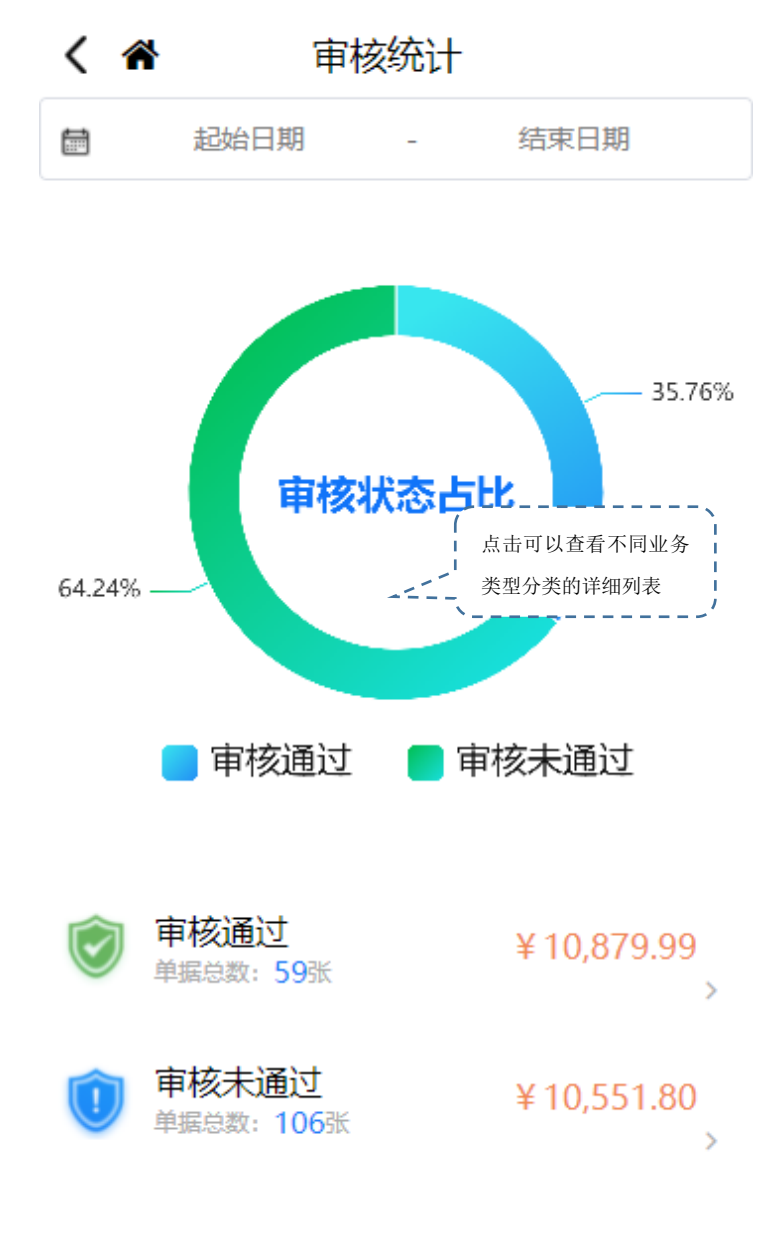

#### 9.单据统计

单据统计显示的是所有单据的图标统计数据

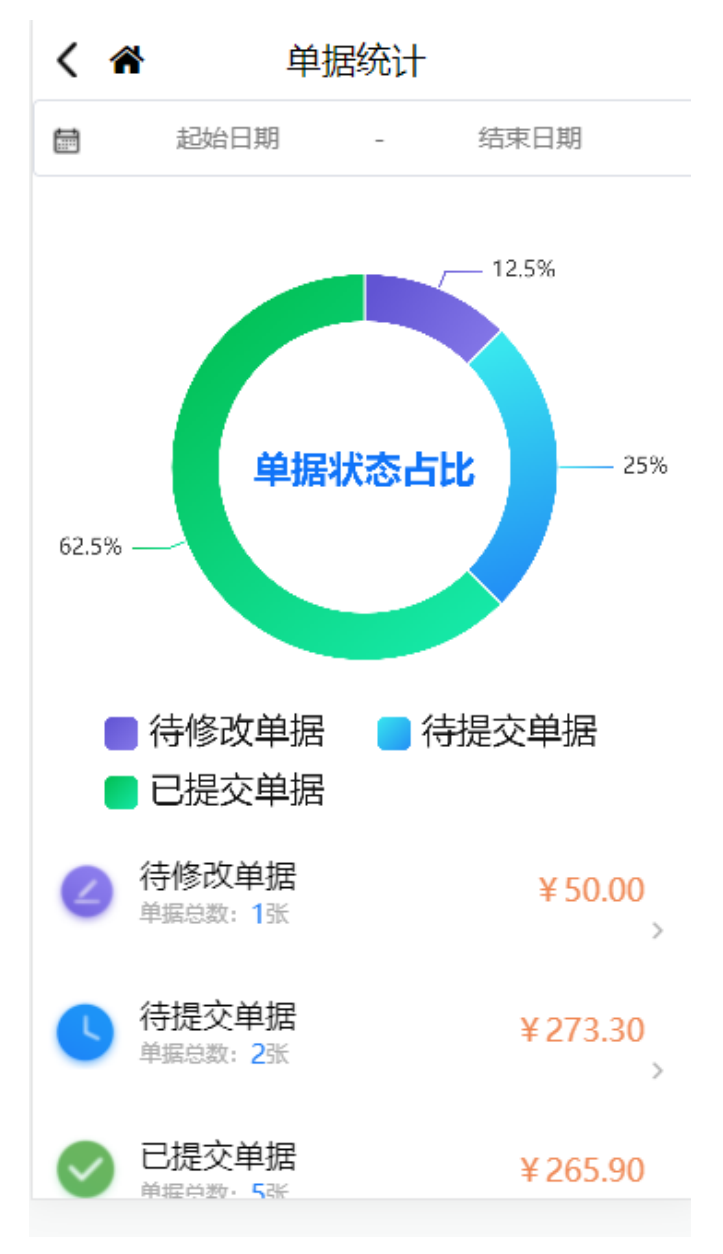

#### 10.发票管理

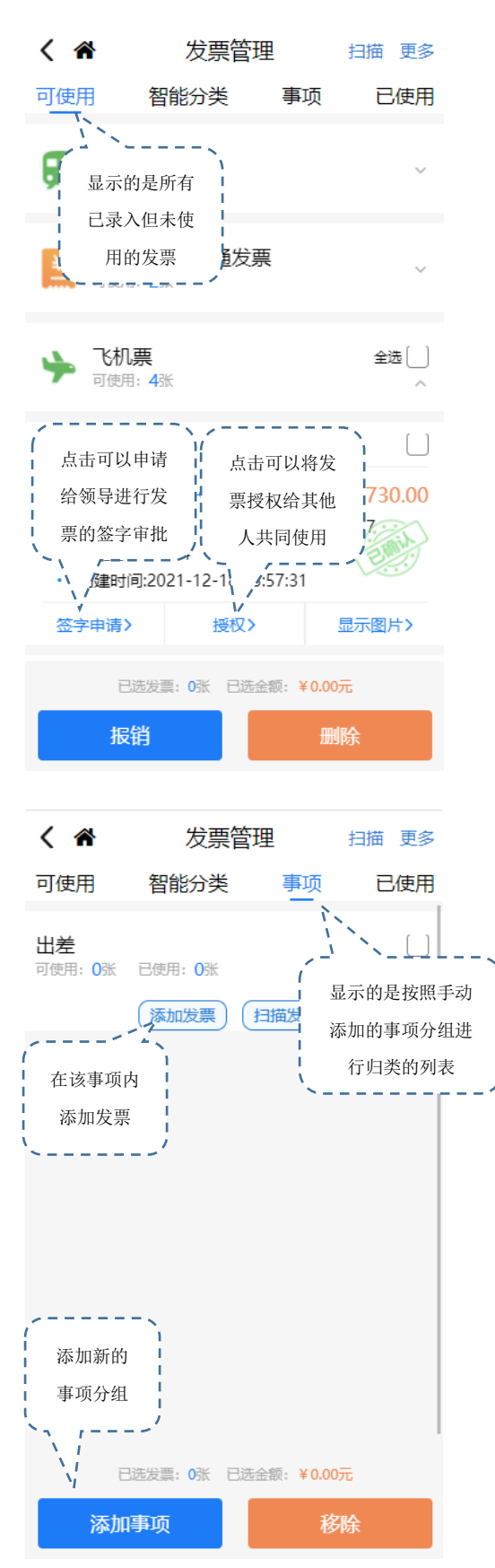

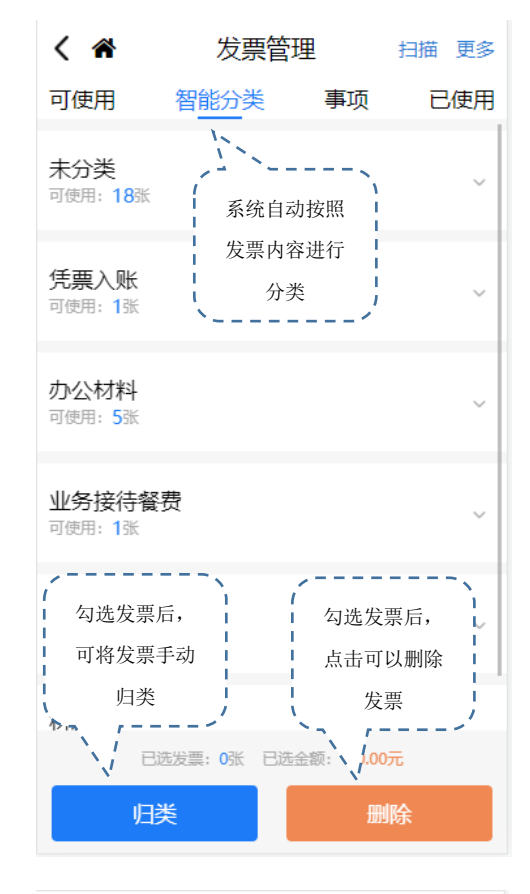

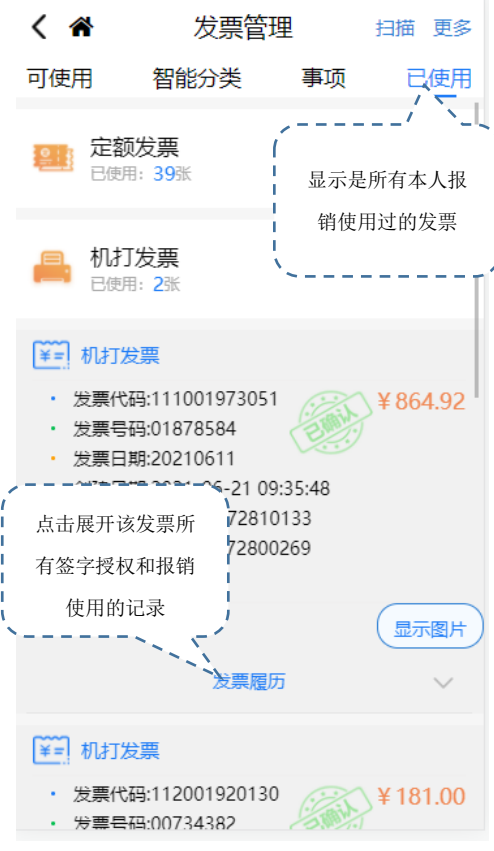

#### 11.发票审核

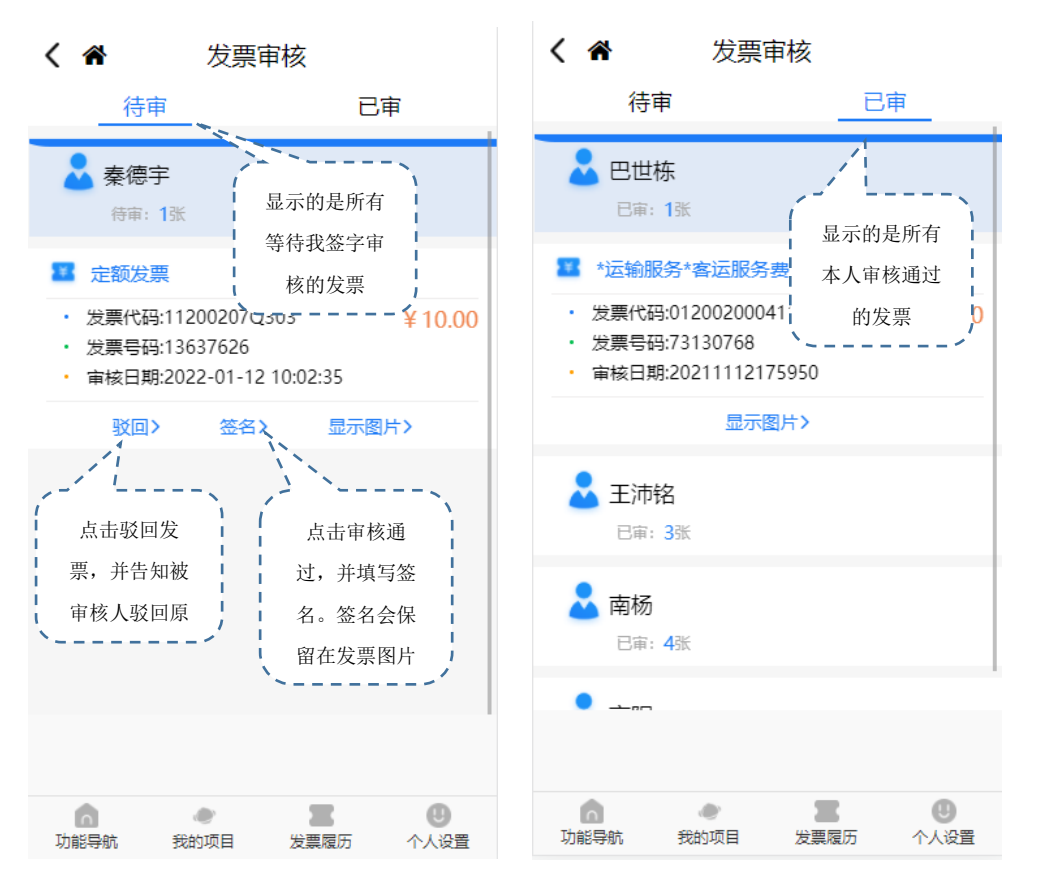

12.发票统计

发票统计显示的是所有发票的图标统计数据

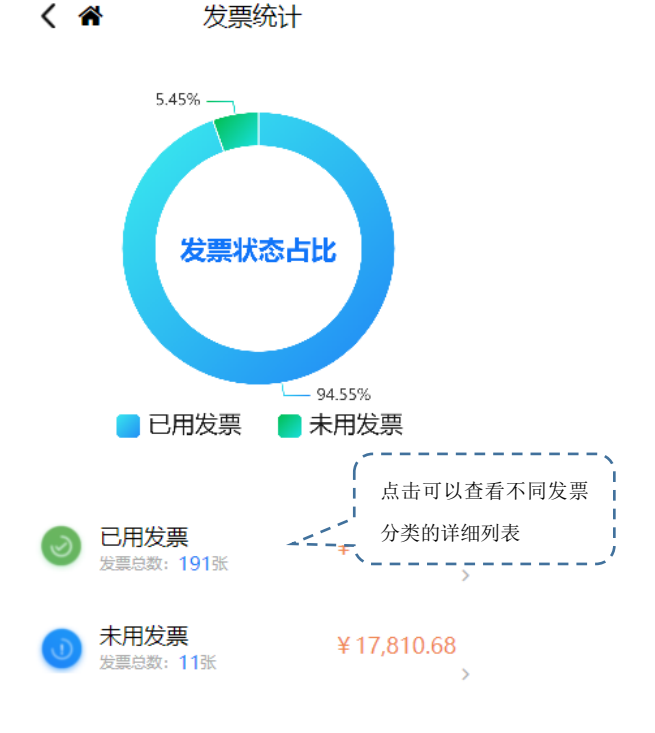